Please go to our website a[t www.condologic.com](http://www.condologic.com/)

Click on Producer Access botton on the top right corner:

**Cond**<sup>U</sup>Logic Home Our Story Risk Management Contact **A PRODUCER ACCESS Engineered for Community Associations** 

## Click on Make a Payment:

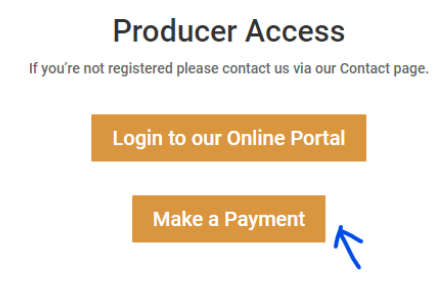

## Click on pay now:

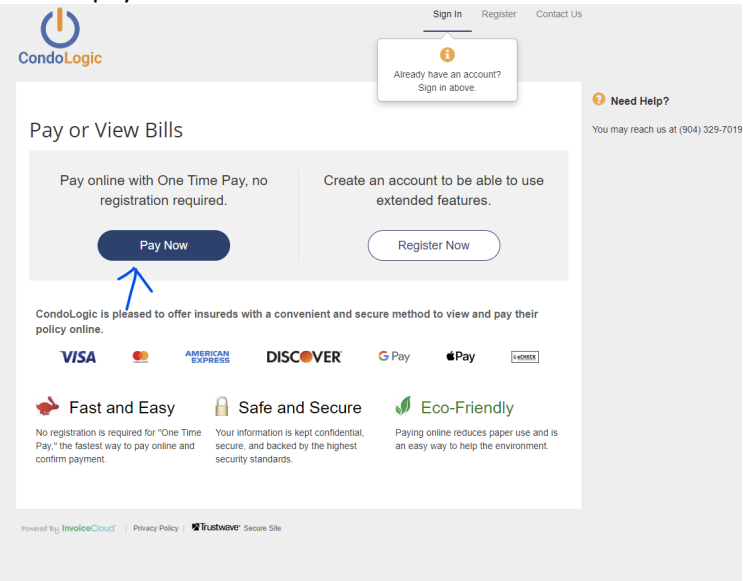

Type in the first 3 letters of the insured name & their full policy number CLB1000XXX

**≮** Return to previous page

## Please Locate Your Policy

## **Insurance Policy**

Search our files for your invoices using the fields below Required fields are marked with a \*. Need help finding your policy?

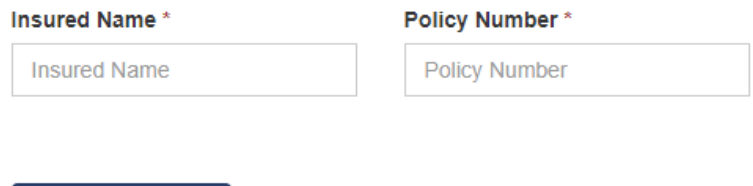

Then click on view statement.

**Q** Search Policies